## **Afspilning af video med defekte data**

En videos datainformationer kan blive beskadiget, hvis optagelsen ikke foretages korrekt, dvs. hvis strømmen slukkes mens der optages. Du kan foretage følgende funktioner for at afspille videoerne med fejlagtige datainformationer.

*1* Vælg videotilstand.

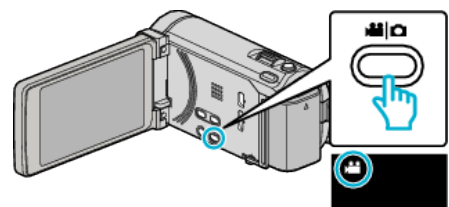

2 Tryk  $\text{O}\rightarrow\text{I}$  for at vælge afspilningstilstanden.

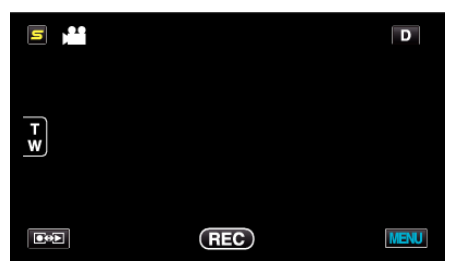

3 Tryk "MENU".

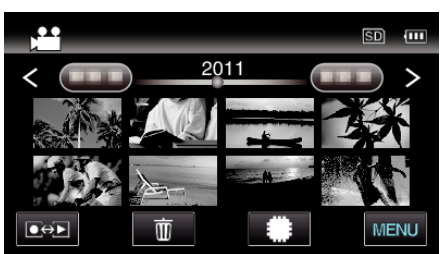

4 Tryk "PLAYBACK OTHER FILE".

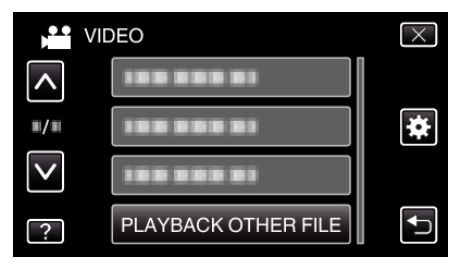

*5* Tryk på filen for at starte afspilning.

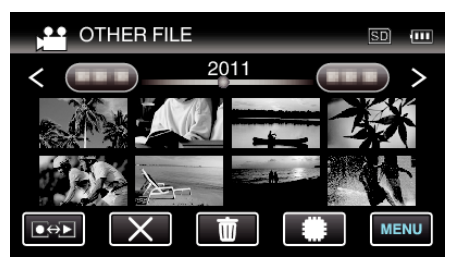

## **BEMÆRK :**

- 0 En MTS-fil oprettes i mappen EXTMOV, når datainformationerne er beskadigede.
- 0 Afhængigt af tilstanden af den beskadigede fil, kan den muligvis slet ikke afspilles eller ikke afspilles korrekt.